## **Hoe accordeer ik een document?**

Klik op het te accorderen document in de meldingen widget op het dashboard.

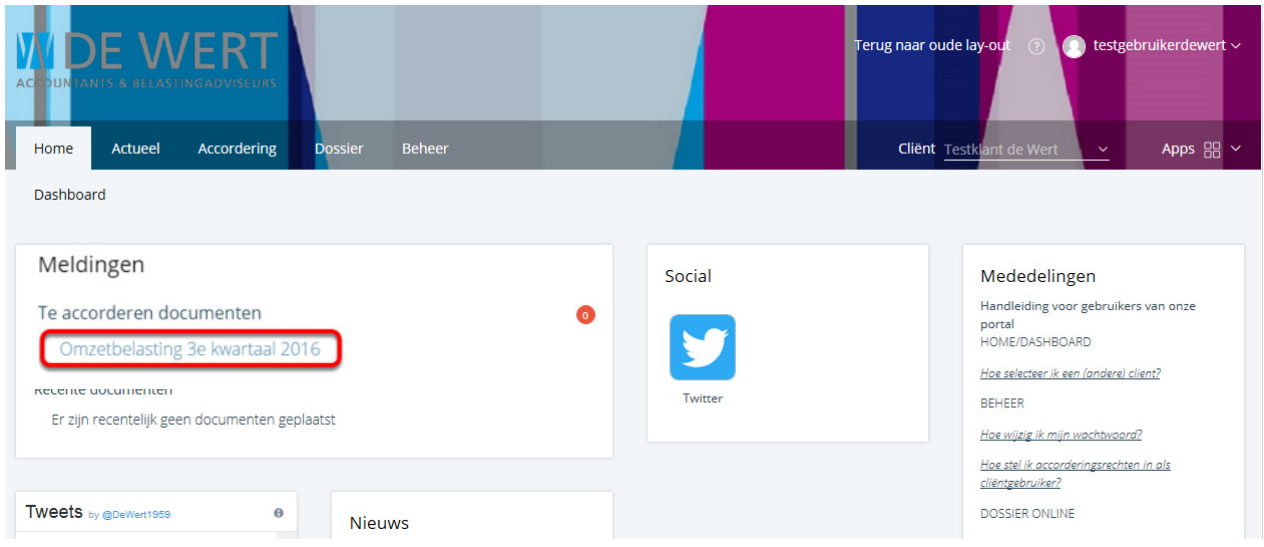

## Open het document door op het document te klikken (1).

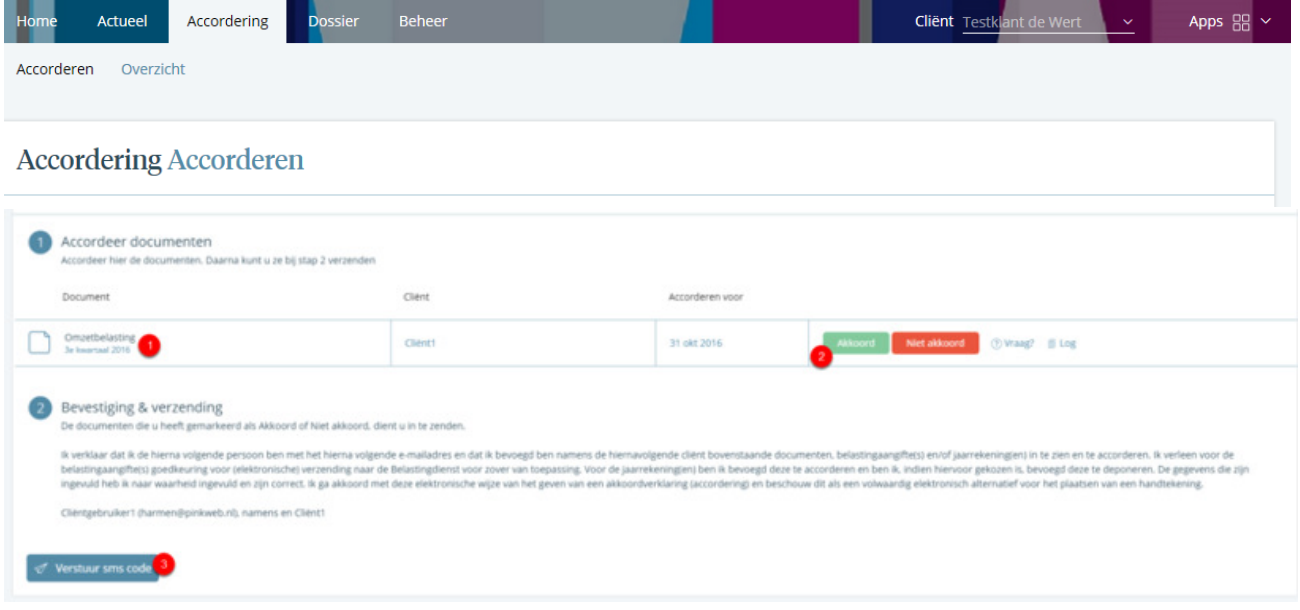

Bekijk en beoordeel het document. Klik daarna op het kruisje rechtsboven om het document te sluiten.

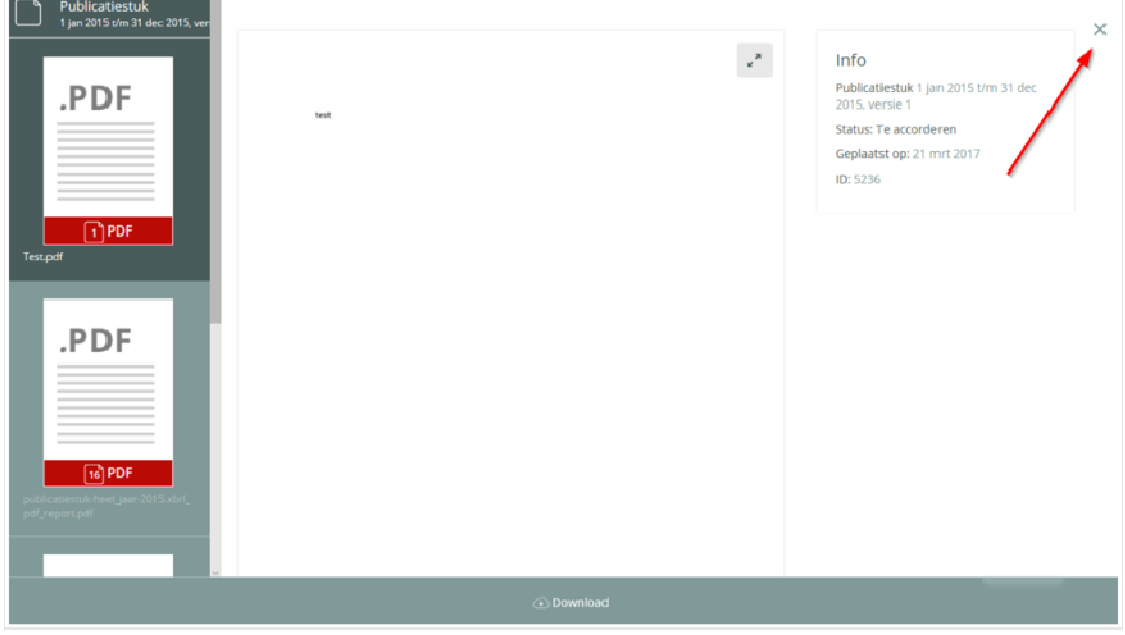

Klik nu op "Akkoord" (2) of "Niet akkoord".

 $\overline{\phantom{a}}$ 

i.

Klik tot slot op "Verstuur sms code" (3) en vul de ontvangen SMS-code in en bevestig.

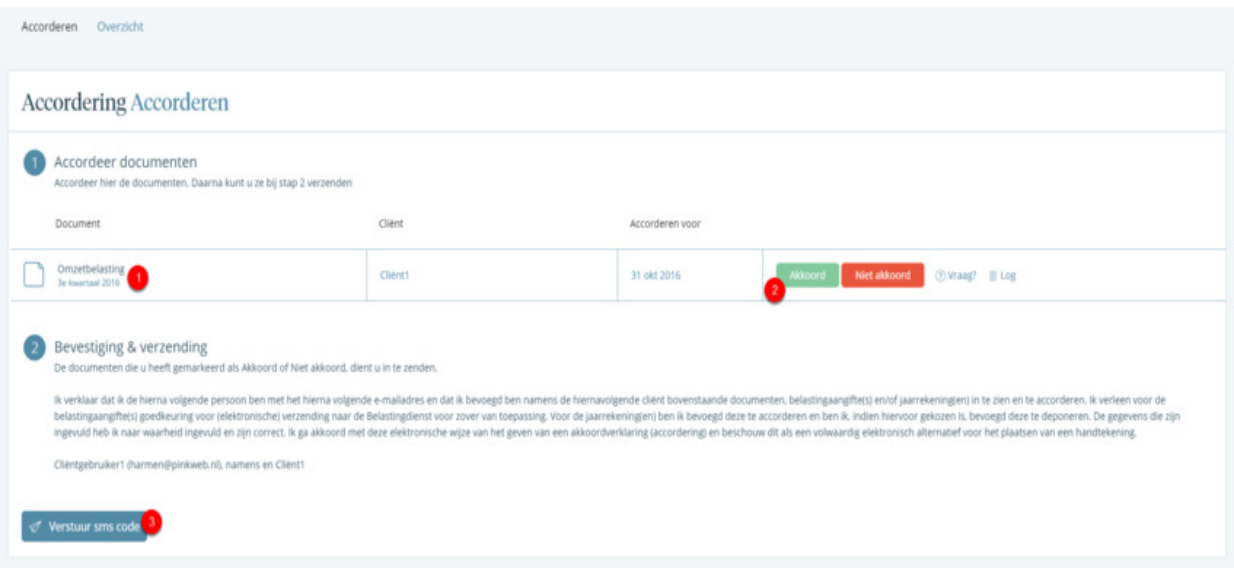